恩納村立仲泊小学校 校 長 長嶺 浩也 (公 印 省 略)

### 学校からの公文等デジタル化について(お知らせ)

時下益々ご清栄のこととお慶び申し上げます。日頃より本校の教育にご理解、ご協力を賜り厚く御礼申し 上げます。

このたび、保護者の皆様の利便性向上を目的に、学校からの公文等をデジタル化して個人情報を扱わずに スマートフォンへ直接配信する無料サービス『スクリレお便り』を導入いたします。

このサービスの導入により、お便りを確実に受け取り、いつでもどこでもお便りの確認ができ、見逃し等 が無くなります。本校にとっても印刷作業の時間とコストの削減につながるものと考えております。

つきましては、以下のとおり運用を開始いたしますのでよろしくお願いいたします。

記

- 1.『スクリレお便り』の特長
	- ① 個人情報を取り扱わずに運用できるため、安心して利用できる
	- ② お子様1人につき保護者 2 名まで利用でき、学校の情報を家族で共有できる
	- ③ スマートフォンにプッシュ通知で届き、お便りの確認漏れがなくなる
	- ④ お子様やお便りの種類ごとにフィルタリングでき、過去に配信されたお便りの確認も簡単
	- ⑤ 行事予定などのよく見るお便りは、お気に入り登録で管理できる

(一部の機能はアプリのバージョンアップによって搭載されていく予定です)

2.スクリレアプリの利用・登録方法

 「スクリレアプリ」をダウンロードした後、学校からお届けした「スクリレアプリ登録案内書」およ び「スクリレアプリ登録のしかた」に従い利用・登録をお願いします。(裏面掲載)

登録の際は、お子様の出席番号入力が必要となります。お間違えないようにお願いします。 ※アプリの利用詳細やお問い合わせはスクリレ Web サイト ( <https://www.sukurire.jp/> ) をご確認ください。

# 3. 運用開始日 2022年7月1日(金)

## ※7月1日 13 時頃テスト配信を行いますのでそれまでに登録をお願いします。

通知が届かない場合は学校にお問い合わせください。

 ※全てのお便りをデジタル配信するのではなく、一部については今までどおり紙に印刷してお配りします。 ※デジタルでの配信ではなく、今まで通り紙での配布をご希望の場合はお申し出ください。

添付:「スクリレアプリ登録案内書」、「スクリレアプリ登録のしかた」、

「スクリレアプリ内広告表示について」

保護者各位

恩納村立仲泊小学校 校長 長嶺 浩也

【お知らせ】スクリレアプリ内の広告表示について

日頃より学校運営にご協力、ご支援を賜りまして心より感謝申し上げます。

この度、保護者の皆様との連絡ツールとして活用している「スクリレ」のアプリにおいて、今後広告が表示され る場合があるためご連絡しました。以下詳細をご確認いただき、ご理解ご協力くださいますようお願い申し上げま す。

記

1. スクリレアプリ内の広告表示について

2022 年 7 月 1 日以降に、右図のようにスクリレアプリ内に おいて広告が表示される場合があります。 ここに表示される広告は、行政広報誌の広告と同様のガイド ラインに沿って、審査された広告のみ掲載されます。

ガイドライン:

URL https://www.sukurire.jp/supporter/

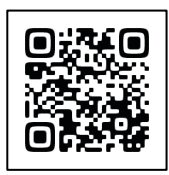

2. スクリレアプリ内の広告を閲覧した場合について スクリレアプリ内の広告を閲覧されますと、学校(もしくは PTA)に「スクリレポイント」が貯まります。 その「スクリレポイント」は、学校や PTA と協議し、学校で 子どもたちが使用する教育関連物品に交換することができます。 任意で結構ですので、もし差し支えなければ、ポイント還元の ご協力をいただければ幸いです。

3. お問い合わせについて

 広告に関するお問い合わせは、学校では受け付けておりません。 スクリレの運営会社である理想科学工業様までお問い合わせをしてください。

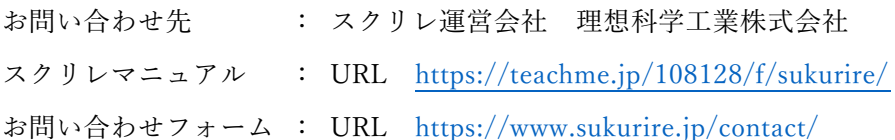

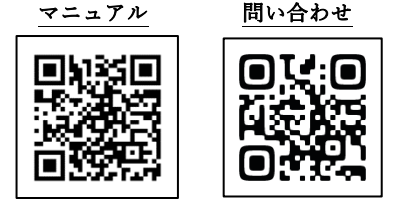

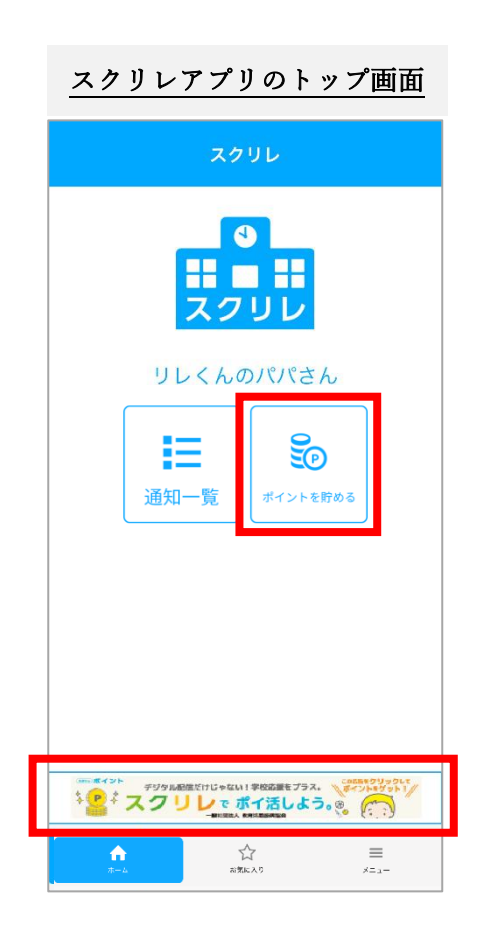

保護者の皆様へ 学校名

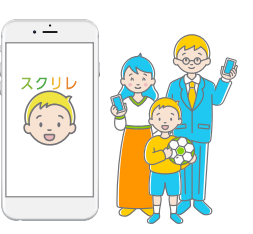

## 「スクリレ」アプリ 登録案内書

本書は、「スクリレ」アプリをご利用いただくためのご案内です。

下記の手順で「クラス QR コード」と「児童生徒の出席番号」を使ってご登録ください。個人情報は取得いたしません。 ご登録後は、本書と「引継ぎコード」を合わせて有効期限まで大切に保管してください。

#### **「スクリレ」アプリをダウンロードする 1**

お手持ちのスマートフォンで下の二次元 バーコードを読み取るか、App Store または Google Play で「スクリレ」と検索いただき、 アプリ (無料)をダウンロードしてください。

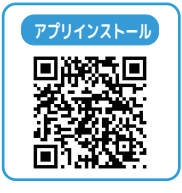

【対応 OS】iOS 11.0 以上、Android™ 6.0 以上

## **「クラス QR コード」の読み取り、児童生徒の 「出席番号」を入力する 2**

- ① アプリを立ち上げ、利用規約を確認し、下の「クラス QR コード」 をカメラで読み取ります。
- ② 「児童生徒情報」画面でお子さまの学年とクラスを確認し、 出席番号を入力します。
- ●お子さま1人につき、保護者は2人まで登録が可能です。
- ●この「クラス OR コード」から利用登録できるのは、保護者 1 人です。 2 人目の保護者の利用登録は、1 人目の保護者が発行する「招待用 QR コード」を使って登録してください。
- ●クラス QR コードを読み取るときは、複数のコードが映り込まない よう読み取り画面内にしっかりと収め、大きめにピントを合わせて 映してください。

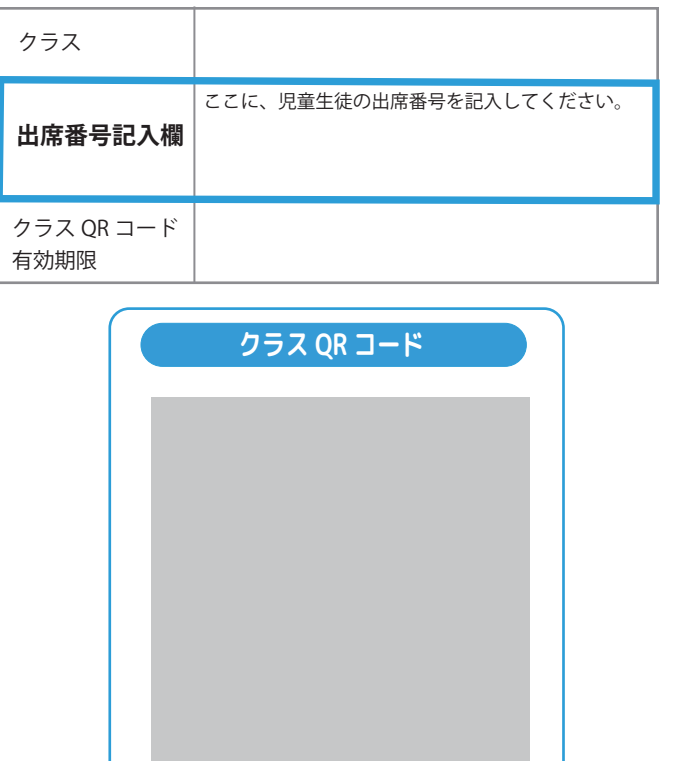

#### **「引継ぎコード」を保管する 3**

機種変更、故障、アプリが利用できなくなった場合に備え、「引 継ぎコード」を発行して保管してください。 再登録をするときに、引継ぎコードを使用することでアカウン ト情報や設定をそのままに利用を再開できます。

引継ぎ QR コードは別のカメラで撮影する、またはスクリーン ショットを撮り、クラウドストレージ (フォトや写真) などに 保存してください。

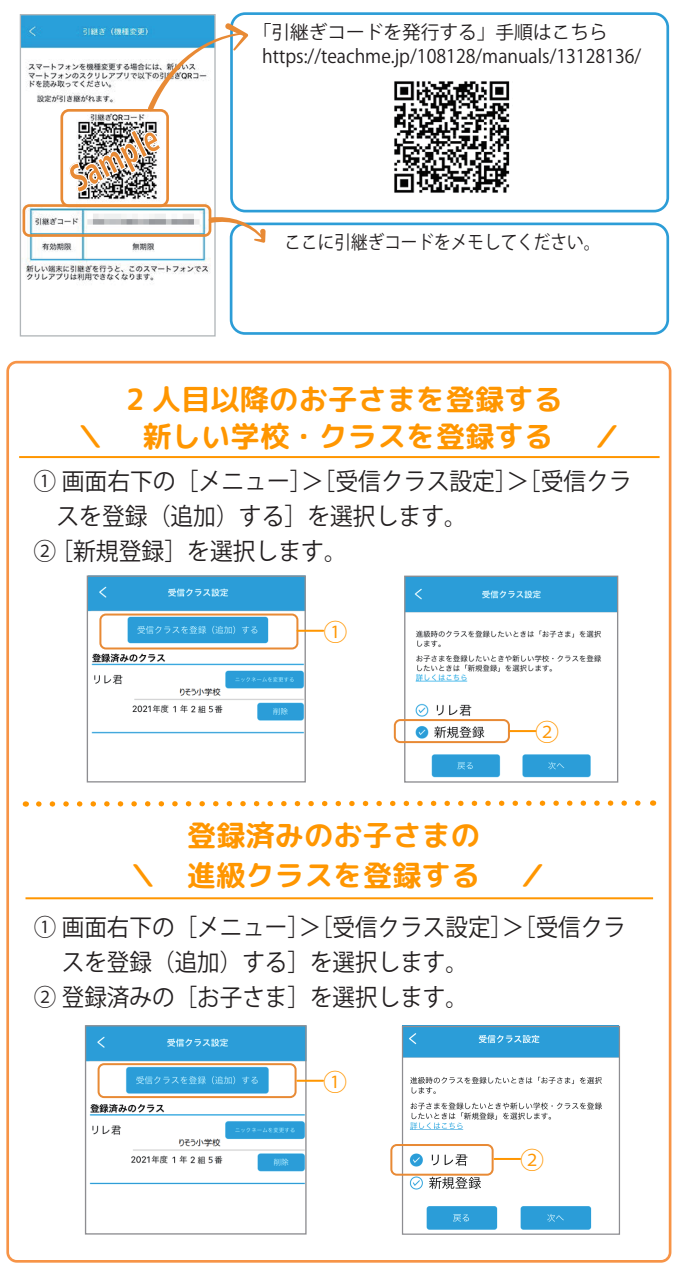

## **■ 「スクリレ」アプリの使いかた**<br>アプリ内メニューの「アプリの使いかた」、または下記 URL よりご覧 受付時間:9:00 ~ 17:30 (土・日・祝日・夏季休業・年末年始を除く ) **0120-753-588** アプリ内メニューの「アプリの使いかた」、または下記 URL よりご覧 いただけます。 https://teachme.jp/108128/f/sukurire/sf/105645

■ お電話でのお問い合わせ

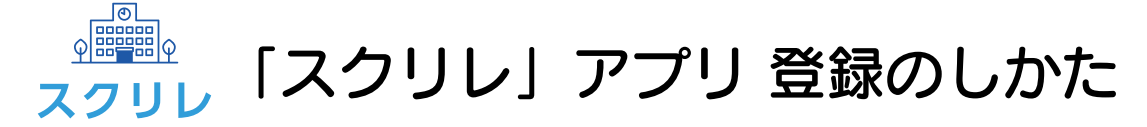

本書は「スクリレ」アプリの利用登録のしかたについて説明しています。 お子さま1人につき、保護者は2人まで登録できます。 登録には、お子さまの「クラス OR コード」と「出席番号」が必要です。 学校または PTA から配布された「スクリレ」アプリ登録案内書をお手元にご用意ください。

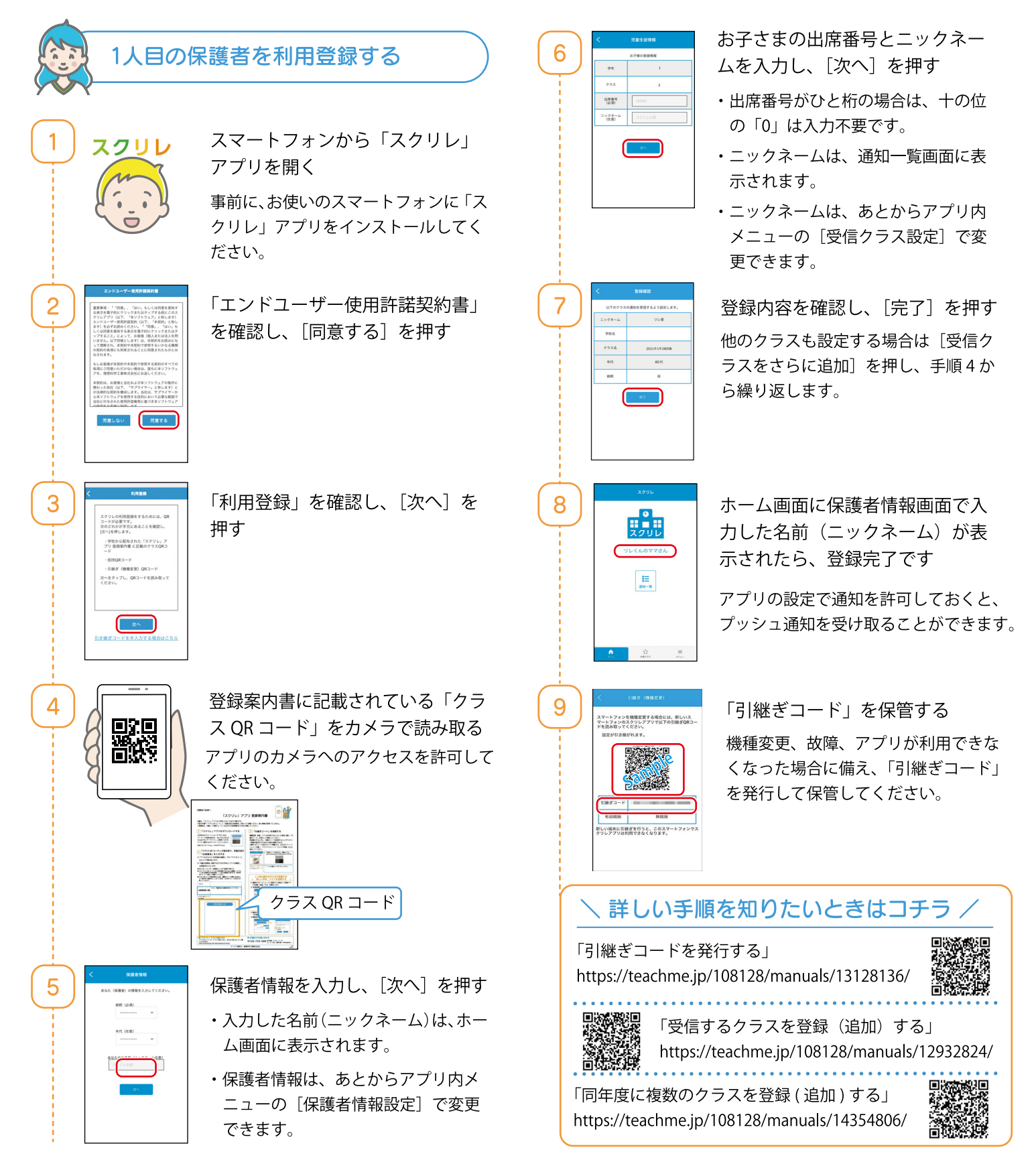

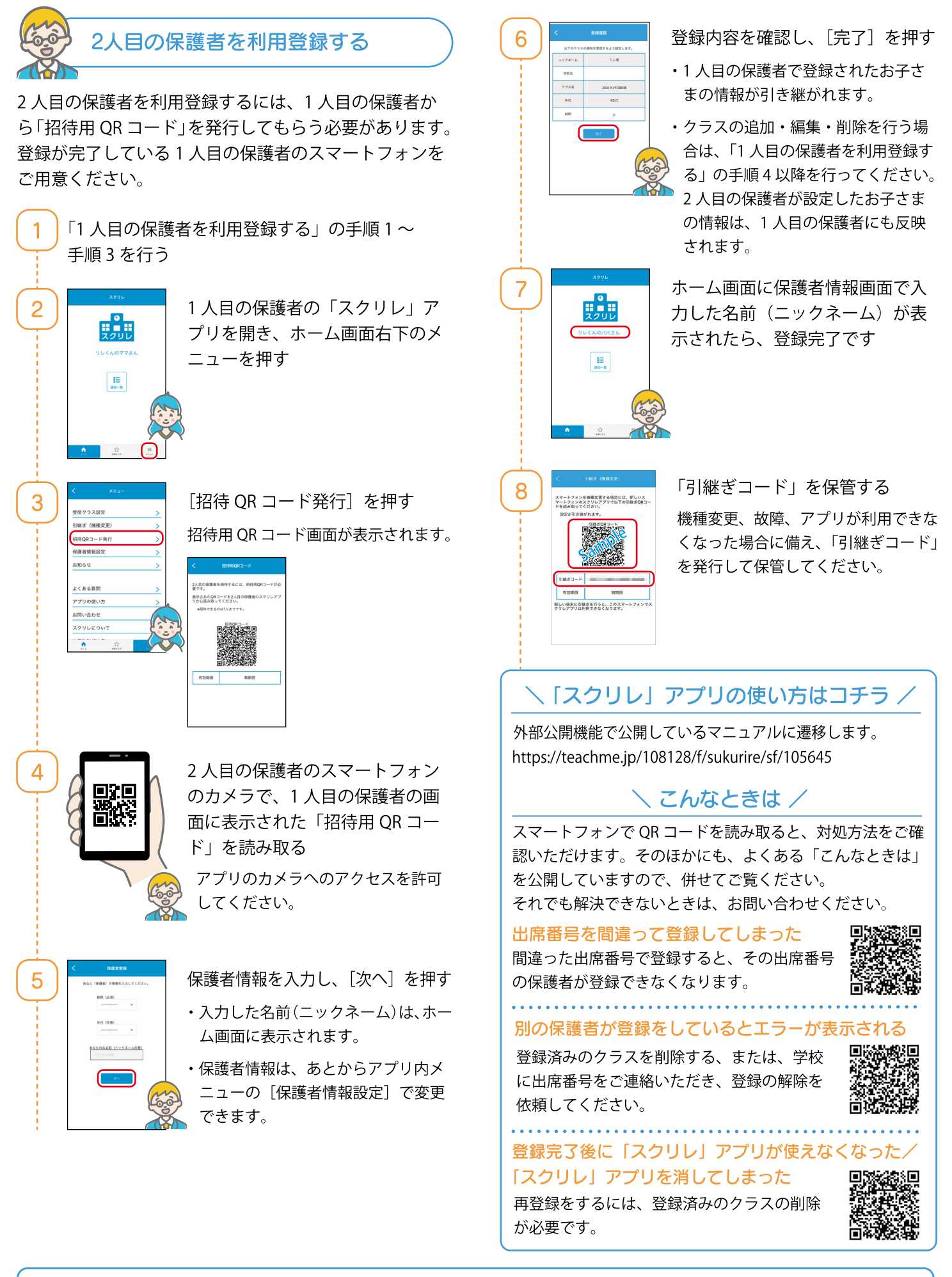

■お電話でのお問い合わせ TEL: 0120 - 753 - 588 受付時間: 9:00~17:00 (土・日・祝日・夏季休業・年末年始を除く)

■サービスの詳細や Web からのお問い合わせ

https://www.sukurire.jp/

サービス提供元:理想科学工業株式会社

O

スクリ

**WFF**